## TUF GAMING B550-PLUS

E16576 First Edition April 2020

#### Copyright © 2020 ASUSTeK COMPUTER INC. All Rights Reserved.

No part of this manual, including the products and software described in it, may be reproduced, transmitted, transcribed, stored in a retrieval system, or translated into any language in any form or by any means, except documentation kept by the purchaser for backup purposes, without the express written permission of ASUSTeK COMPUTER INC. ("ASUS").

Product warranty or service will not be extended if: (1) the product is repaired, modified or altered, unless such repair, modification of alteration is authorized in writing by ASUS; or (2) the serial number of the product is defaced or missing.

ASUS PROVIDES THIS MANUAL "AS IS" WITHOUT WARRANTY OF ANY KIND, EITHER EXPRESS OR IMPLIED, INCLUDING BUT NOT LIMITED TO THE IMPLIED WARRANTIES OR CONDITIONS OF MERCHANTABILITY OR FITNESS FOR A PARTICULAR PURPOSE. IN NO EVENT SHALL ASUS, ITS DIRECTORS, OFFICERS, EMPLOYEES OR AGENTS BE LIABLE FOR ANY INDIRECT, SPECIAL, INCIDENTAL, OR CONSEQUENTIAL DAMAGES (INCLUDING DAMAGES FOR LOSS OF PROFITS, LOSS OF BUSINESS, LOSS OF USE OR DATA, INTERRUPTION OF BUSINESS AND THE LIKE), EVEN IF ASUS HAS BEEN ADVISED OF THE POSSIBILITY OF SUCH DAMAGES ARISING FROM ANY DEFECT OR ERROR IN THIS MANUAL OR PRODUCT.

SPECIFICATIONS AND INFORMATION CONTAINED IN THIS MANUAL ARE FURNISHED FOR INFORMATIONAL USE ONLY, AND ARE SUBJECT TO CHANGE AT ANY TIME WITHOUT NOTICE, AND SHOULD NOT BE CONSTRUED AS A COMMITMENT BY ASUS ASSUMES NO RESPONSIBILITY OR LIABILITY FOR ANY ERRORS OR INACCURACIES THAT MAY APPEAR IN THIS MANUAL, INCLUDING THE PRODUCTS AND SOFTWARE DESCRIBED IN IT.

Products and corporate names appearing in this manual may or may not be registered trademarks or copyrights of their respective companies, and are used only for identification or explanation and to the owners' benefit, without intent to infringe.

#### Offer to Provide Source Code of Certain Software

This product contains copyrighted software that is licensed under the General Public License ("GPL"), under the Lesser General Public License Version ("LGPL") and/or other Free Open Source Software Licenses. Such software in this product is distributed without any warranty to the extent permitted by the applicable law. Copies of these licenses are included in this product.

Where the applicable license entitles you to the source code of such software and/or other additional data, you may obtain it for a period of three years after our last shipment of the product, either

(1) for free by downloading it from https://www.asus.com/support/

or

(2) for the cost of reproduction and shipment, which is dependent on the preferred carrier and the location where you want to have it shipped to, by sending a request to:

ASUSTeK Computer Inc.

Legal Compliance Dept.

1F., No.15, Lide Rd.,

Beitou Dist., Taipei City 112 Taiwan

In your request please provide the name, model number and version, as stated in the About Box of the product for which you wish to obtain the corresponding source code and your contact details so that we can coordinate the terms and cost of shipment with you.

The source code will be distributed WITHOUT ANY WARRANTY and licensed under the same license as the corresponding binary/object code.

This offer is valid to anyone in receipt of this information.

ASUSTeK is eager to duly provide complete source code as required under various Free Open Source Software licenses. If however you encounter any problems in obtaining the full corresponding source code we would be much obliged if you give us a notification to the email address **gpl@asus.com**, stating the product and describing the problem (please DO NOT send large attachments such as source code archives, etc. to this email address).

## Contents

| Safety | y informatio             | niv                             |  |  |
|--------|--------------------------|---------------------------------|--|--|
| Abou   | t this guide.            | V                               |  |  |
| Packa  | age contents             | svi                             |  |  |
| TUF (  | GAMING B55               | 0-PLUS specifications summaryvi |  |  |
| Conn   | ectors with              | shared bandwidthx               |  |  |
| Chap   | oter 1                   | Product introduction            |  |  |
| 1.1    | Before you               | ı proceed1-1                    |  |  |
| 1.2    | Motherboa                | rd overview1-1                  |  |  |
| 1.3    | Central Pro              | ocessing Unit (CPU)1-9          |  |  |
| 1.4    | System memory1-10        |                                 |  |  |
| 1.5    | M.2 installation1-11     |                                 |  |  |
| Chap   | ter 2                    | BIOS and RAID Support           |  |  |
| 2.1    | Knowing B                | BIOS2-1                         |  |  |
| 2.2    | BIOS setup               | o program2-2                    |  |  |
| 2.3    | ASUS EZ Flash 32-3       |                                 |  |  |
| 2.4    | ASUS CrashFree BIOS 32-4 |                                 |  |  |
| 2.5    | RAID confi               | gurations2-5                    |  |  |
| Арре   | endix                    |                                 |  |  |
| Notic  | es                       |                                 |  |  |
| ASUS   | contact info             | ormationA-6                     |  |  |

## Safety information

## **Electrical safety**

- To prevent electrical shock hazard, disconnect the power cable from the electrical outlet before relocating the system.
- When adding or removing devices to or from the system, ensure that the power cables for the devices are unplugged before the signal cables are connected. If possible, disconnect all power cables from the existing system before you add a device.
- Before connecting or removing signal cables from the motherboard, ensure that all power cables are unplugged.
- Seek professional assistance before using an adapter or extension cord. These devices could interrupt the grounding circuit.
- Ensure that your power supply is set to the correct voltage in your area. If you are not sure about the voltage of the electrical outlet you are using, contact your local power company.
- If the power supply is broken, do not try to fix it by yourself. Contact a qualified service technician or your retailer.

## **Operation safety**

- Before installing the motherboard and adding components, carefully read all the manuals that came with the package.
- Before using the product, ensure all cables are correctly connected and the power cables are not damaged. If you detect any damage, contact your dealer immediately.
- To avoid short circuits, keep paper clips, screws, and staples away from connectors, slots, sockets and circuitry.
- Avoid dust, humidity, and temperature extremes. Do not place the product in any area where it may be exposed to moisture.
- Place the product on a stable surface.
- If you encounter technical problems with the product, contact a qualified service technician or your retailer.
- Your motherboard should only be used in environments with ambient temperatures between 0°C and 40°C.

## About this guide

This user guide contains the information you need when installing and configuring the motherboard.

## How this guide is organized

This guide contains the following parts:

Chapter 1: Product introduction

This chapter describes the features of the motherboard and the new technology it supports. It includes descriptions of the switches, jumpers, and connectors on the motherboard.

#### Chapter 2: BIOS and RAID Support

This chapter tells how to boot into the BIOS, upgrade BIOS using the EZ Flash Utility and support on RAID.

## Where to find more information

Refer to the following sources for additional information and for product and software updates.

#### 1. ASUS website

The ASUS website provides updated information on ASUS hardware and software products. Refer to the ASUS contact information.

#### 2. Optional documentation

Your product package may include optional documentation, such as warranty flyers, that may have been added by your dealer. These documents are not part of the standard package.

## Conventions used in this guide

To ensure that you perform certain tasks properly, take note of the following symbols used throughout this manual.

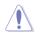

**CAUTION:** Information to prevent damage to the components and injuries to yourself when trying to complete a task.

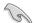

**IMPORTANT:** Instructions that you MUST follow to complete a task.

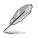

NOTE: Tips and additional information to help you complete a task.

## Package contents

| Motherboard     | 1 x TUF GAMING B550-PLUS motherboard |
|-----------------|--------------------------------------|
| Cables          | 2 x SATA 6Gb/s cables                |
|                 | 1 x I/O Shield                       |
|                 | 1 x M.2 Rubber package               |
| Miscellaneous   | 1 x M.2 SSD screw package            |
|                 | 1 x M.2 Key E screw package          |
|                 | 1 x TUF Gaming sticker               |
| Application DVD | 1 x Support DVD                      |
|                 | 1 x TUF Certification card           |
| Documentation   | 1 x User manual                      |

Check your motherboard package for the following items.

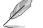

If any of the above items is damaged or missing, contact your retailer.

## **TUF GAMING B550-PLUS specifications summary**

| 0.011             | AMD Socket AM4 for 3 <sup>rd</sup> Gen AMD Ryzen™ Processors*                                                                            |  |  |  |  |
|-------------------|----------------------------------------------------------------------------------------------------|--|--|--|--|
| CPU               | *Refer to www.asus.com for CPU support list.                                                                                             |  |  |  |  |
| Chipset           | AMD B550 Chipset                                                                                                    |  |  |  |  |
|                   | 3 <sup>rd</sup> Gen AMD Ryzen™ Processors                                                                                                |  |  |  |  |
| Memory            | 4 x DIMM, Max. 128GB, DDR4 4400(O.C)/4000(O.C)/3866(O.C)/3600(O.C)/<br>3466(O.C.)/3200/3000/2800/2666/2400/2133 MHz, Un-buffered Memory* |  |  |  |  |
| Memory            | Dual Channel Memory Architecture                                                                                                    |  |  |  |  |
|                   | *ECC Memory (ECC mode) support varies by CPU.<br>**Refer to www.asus.com for the Memory QVL (Qualified Vendors Lists).                   |  |  |  |  |
|                   | 1 x DisplayPort 1.2                                                                                                    |  |  |  |  |
| Graphics          | 1 x HDMI™2.1(4K@60HZ)                                                                                                    |  |  |  |  |
|                   | *Graphics specifications may vary between CPU types.                                                                                     |  |  |  |  |
|                   | 3 <sup>rd</sup> Gen AMD Ryzen™ Processors                                                                                                |  |  |  |  |
|                   | 1 x PCle 4.0 x16 slot (supports x16 mode)                                                                                                |  |  |  |  |
|                   | AMD B550 Chipset                                                                                                    |  |  |  |  |
| Expansion Slots   | 1 x PCle 3.0 x16 slot (supports x4 mode)**                                                                                               |  |  |  |  |
|                   | 3 x PCle 3.0 x1 slots**                                                                                                    |  |  |  |  |
|                   | *Support PCIe bifurcation for RAID on CPU function.                                                                                      |  |  |  |  |
|                   | **PCIE 3.0 X16_2 runs x1 mode when any of the PCIe 3.0 x1 slots is occupied.                                                             |  |  |  |  |
| Multi-GPU Support | Supports AMD 2-Way CrossFireX™ Technology                                                                                                |  |  |  |  |
|                   | Total supports 2 x M.2 slots and 6 x SATA 6Gb/s ports                                                                                    |  |  |  |  |
|                   | 3 <sup>rd</sup> Gen AMD Ryzen™ Processors                                                                                                |  |  |  |  |
|                   | M.2_1 slot (Key M), type 2242/2260/2280/22110 (supports PCIe 4.0 x4 & SATA modes)                                                        |  |  |  |  |
|                   | AMD B550 Chipset                                                                                                    |  |  |  |  |
| Storage           | M.2_2 slot (Key M), type 2242/2260/2280/22110 (supports PCIe 3.0 x4 & SATA modes)*                                                       |  |  |  |  |
|                   | 6 x SATA 6Gb/s ports                                                                                                    |  |  |  |  |
|                   | Support Raid 0, 1, 10                                                                                                    |  |  |  |  |
|                   | *M2_2 shares bandwidth with SATA6G_56. When M.2_2 is populated, SATA6G_56 will be disabled.                                              |  |  |  |  |

(continued on the next page)

## TUF GAMING B550-PLUS specifications summary

| Ethernet             | 1 x Realtek RTL8125B 2.5Gb Ethernet                                    |  |  |  |  |
|----------------------|------------------------------------------------------------------------|--|--|--|--|
| Wireless &           | M.2 slot (Key E) (Wi-Fi module is sold separately)                     |  |  |  |  |
| Bluetooth            | M.2 SIOL (Key E) (WI-FI Module IS SOID Separately)                     |  |  |  |  |
|                      | Rear USB (Total 8 ports)                                               |  |  |  |  |
|                      | 2 x USB 3.2 Gen 2 ports (1 x Type-A + 1 x USB Type-C <sup>®</sup> )    |  |  |  |  |
|                      | 4 x USB 3.2 Gen 1 ports (4 x Type-A)                                   |  |  |  |  |
| USB                  | 2 x USB 2.0 ports (2 x Type-A)                                         |  |  |  |  |
|                      | Front USB (Total 6 ports)                                              |  |  |  |  |
|                      | 1 x USB 3.2 Gen 1 header supports additional 2 USB 3.2 Gen 1 ports     |  |  |  |  |
|                      | 2 x USB 2.0 headers support additional 4 USB 2.0 ports                 |  |  |  |  |
|                      | Realtek ALC S1200A 7.1-Channel High Definition Audio CODEC*            |  |  |  |  |
|                      | - Supports Jack detection, Multi-streaming, Front Panel Jack-retasking |  |  |  |  |
|                      | <ul> <li>Supports up to 24-Bit/192 kHz playback</li> </ul>             |  |  |  |  |
|                      | Audio Features                                                         |  |  |  |  |
| Audio                | - Audio Shielding                                                      |  |  |  |  |
| Fidulo               | <ul> <li>Rear optical S/PDIF out port</li> </ul>                       |  |  |  |  |
|                      | - Premium Japanese audio capacitors                                    |  |  |  |  |
|                      | - Dedicated audio PCB layers                                           |  |  |  |  |
|                      | - Audio cover                                                          |  |  |  |  |
| -                    | - Unique de-pop circuit                                                |  |  |  |  |
|                      | 2 x USB 3.2 Gen 2 ports (1 x Type-A + 1 x USB Type-C®)                 |  |  |  |  |
|                      | 4 x USB 3.2 Gen 1 ports (4 x Type-A)                                   |  |  |  |  |
|                      | 2 x USB 2.0 ports (2 x Type-A)                                         |  |  |  |  |
|                      | 1 x DisplayPort                                                        |  |  |  |  |
| Back Panel I/O Ports | 1 x HDMI™ port                                                         |  |  |  |  |
|                      | 1 x Realtek RTL8125B 2.5Gb Ethernet port                               |  |  |  |  |
|                      | 5 x Audio jacks                                                        |  |  |  |  |
|                      | 1 x Optical S/PDIF out port                                            |  |  |  |  |
|                      | 1 x BIOS FlashBack™ button                                             |  |  |  |  |
|                      | Fan and cooling related                                                |  |  |  |  |
|                      | 1 x 4-pin CPU Fan header                                               |  |  |  |  |
|                      | 1 x 4-pin CPU OPT Fan header                                           |  |  |  |  |
|                      | 1 x 4-pin AIO Pump header                                              |  |  |  |  |
|                      | 3 x 4-pin Chassis Fan headers                                          |  |  |  |  |
|                      | Power related                                                          |  |  |  |  |
| Internal I/O         | 1 x 24-pin Main Power connector                                        |  |  |  |  |
| Connectors           | 1 x 8-pin +12V Power connector                                         |  |  |  |  |
|                      | Storage related                                                        |  |  |  |  |
|                      | 2 x M.2 slots (Key M)                                                  |  |  |  |  |
|                      | 6 x SATA 6Gb/s ports                                                   |  |  |  |  |
|                      | USB                                                                    |  |  |  |  |
|                      | 1 x USB 3.2 Gen 1 header supports additional 2 USB 3.2 Gen 1 ports     |  |  |  |  |
|                      | 2 x USB 2.0 headers support additional 4 USB 2.0 ports                 |  |  |  |  |

(continued on the next page)

## **TUF GAMING B550-PLUS specifications summary**

|                  | Miscellaneous                                                                                           |  |  |  |
|------------------|----------------------------------------------------------------------------------------------------|--|--|--|
|                  | 1 x AURA Addressable Gen 2 header                                                                       |  |  |  |
|                  | 2 x AURA RGB headers                                                                                    |  |  |  |
|                  | 1 x Clear CMOS header                                                                                   |  |  |  |
| Internal I/O     | 1 x COM Port header                                                                                     |  |  |  |
| Connectors       | 1 x Front Panel Audio header (AAFP)                                                                     |  |  |  |
|                  | 1 x M.2 slot (Key E)                                                                                    |  |  |  |
|                  | 1 x SPI TPM header (14-1pin)                                                                            |  |  |  |
|                  | 1 x 20-5 pin System Panel header                                                                        |  |  |  |
|                  | 1 x Thunderbolt header                                                                                  |  |  |  |
|                  | ASUS TUF PROTECTION                                                                                     |  |  |  |
|                  | <ul> <li>ASUS DIGI+ VRM (Digital power design with Dr. MOS)</li> </ul>                                  |  |  |  |
|                  | <ul> <li>ASUS Enhanced DRAM Overcurrent Protection</li> </ul>                                           |  |  |  |
|                  | - ASUS ESD Guards                                                                                       |  |  |  |
|                  | - TUF LANGuard                                                                                          |  |  |  |
|                  | ASUS Overvoltage Protection     ASUS SafeSlot                                                           |  |  |  |
|                  | - ASUS Stainless-Steel Back I/O                                                                         |  |  |  |
|                  |                                                                                                    |  |  |  |
|                  | ASUS Q-Design<br>- ASUS Q-DIMM                                                                          |  |  |  |
|                  | <ul> <li>ASUS Q-DIMM</li> <li>ASUS Q-LED (CPU [red], DRAM [yellow], VGA [white], Boot Device</li> </ul> |  |  |  |
| Special Features | [yellow green])                                                                                         |  |  |  |
|                  | - ASUS Q-Slot                                                                                           |  |  |  |
|                  | ASUS Thermal Solution                                                                                   |  |  |  |
|                  | - Aluminum M.2 heatsink                                                                                 |  |  |  |
|                  | ASUS EZ DIY                                                                                             |  |  |  |
|                  | - BIOS FlashBack™ button                                                                                |  |  |  |
|                  | - BIOS FlashBack™ LED                                                                                   |  |  |  |
|                  | - Procool                                                                                               |  |  |  |
|                  | AURA Sync                                                                                               |  |  |  |
|                  | - Standard RGB headers                                                                                  |  |  |  |
|                  | - Addressable Gen 2 RGB header                                                                          |  |  |  |
|                  | ASUS Exclusive Software                                                                                 |  |  |  |
|                  | Armoury Crate                                                                                           |  |  |  |
|                  | - Aura Creator                                                                                          |  |  |  |
|                  | - Aura Sync                                                                                             |  |  |  |
|                  | - Al Noise Cancelling Microphone                                                                        |  |  |  |
| Software         | AI Suite 3 - Performance And Power Saving Utility                                                       |  |  |  |
| Features         | TurboV EVO                                                                                              |  |  |  |
|                  | EPU                                                                                                    |  |  |  |
|                  | Digi+ VRM                                                                                               |  |  |  |
|                  | Fan Xpert 4                                                                                             |  |  |  |
|                  | PC Cleaner                                                                                              |  |  |  |
|                  | - EZ update                                                                                             |  |  |  |
|                  | <ul> <li>System Information</li> </ul>                                                                  |  |  |  |

(continued on the next page)

## **TUF GAMING B550-PLUS specifications summary**

|                     | TUF GAMING CPU-Z                                    |
|---------------------|-----------------------------------------------------|
|                     | Al Charger                                          |
|                     | ASUS Turbo LAN                                      |
|                     | DAEMON Tools                                        |
|                     | DTS Custom for GAMING Headsets                      |
| Software            | Norton Anti-virus software (Free Trial for 60 days) |
| Features            | WinRAR                                              |
|                     | UEFI BIOS                                           |
|                     | ASUS EZ DIY                                         |
|                     | - ASUS CrashFree BIOS 3                             |
|                     | - ASUS EZ Flash 3                                   |
|                     | <ul> <li>ASUS UEFI BIOS EZ Mode</li> </ul>          |
| BIOS                | 256 Mb Flash ROM, UEFI AMI BIOS                     |
| Manageability       | WOL by PME, PXE                                     |
| Operating<br>System | Windows <sup>®</sup> 10 - 64 bit                    |
| Form Factor         | ATX Form Factor                                     |
| Form Factor         | 12 inch x 9.6 inch ( 30.5 cm x 24.4 cm )            |

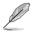

Specifications are subject to change without notice. Refer to the ASUS website for the latest specifications.

## Connectors with shared bandwidth

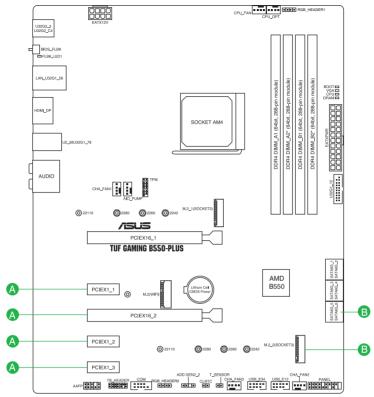

| Configuration |           | 1                  | 2  |
|---------------|-----------|--------------------|----|
|               | PCIEX16_2 | x4                 | x1 |
|               | PCIEX1_1  | -                  | x1 |
| A             | PCIEX1_2  | -                  | x1 |
|               | PCIEX1_3  | -                  | x1 |
| Configuration |           | 1                  | 2  |
| в             | M.2_2     | PCIe 3.0 x4 / SATA | -  |
| В             | SATA6G_56 | -                  | V  |

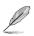

PCIE 3.0 X16\_2 runs x1 mode when any of the PCIe 3.0 x1 slots is occupied.

M2\_2 shares bandwidth with SATA6G\_56. When M.2\_2 is populated, SATA6G\_56 will be disabled.

# **Product introduction**

## 1.1 Before you proceed

Take note of the following precautions before you install motherboard components or change any motherboard settings.

- Unplug the power cord from the wall socket before touching any component.
- Before handling components, use a grounded wrist strap or touch a safely grounded object or a metal object, such as the power supply case, to avoid damaging them due to static electricity.
- Before you install or remove any component, ensure that the ATX power supply is switched off or the power cord is detached from the power supply. Failure to do so may cause severe damage to the motherboard, peripherals, or components.

## 1.2 Motherboard overview

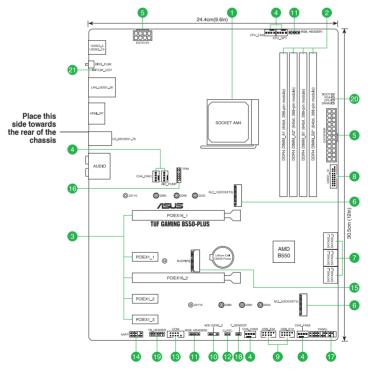

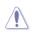

Unplug the power cord before installing or removing the motherboard. Failure to do so can cause you physical injury and damage motherboard components.

## 1.2.1 Layout contents

#### 1. CPU socket

The motherboard comes with an AMD Socket AM4 designed for 3<sup>rd</sup> Gen AMD Ryzen<sup>™</sup> Processors.

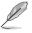

For more details, refer to Central Processing Unit (CPU).

#### 2. DDR4 DIMM slots

The motherboard comes with Dual Inline Memory Modules (DIMM) slots designed for DDR4 (Double Data Rate 4) memory modules.

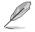

For more details, refer to System memory.

#### 3. Expansion slots

This motherboard supports two PCIe x16 graphics cards and three PCIe 3.0 x1 network cards, SCSI cards and other cards that comply with the PCI Express specification. Please refer to the following table for the Hyper M.2 configuration.

#### Hyper M.2 x16 series card configuration

| Slot      | PCle bifurcation settings in PCle x16 slots with different Ryzen™ CPUs |  |  |  |  |
|-----------|------------------------------------------------------------------------|--|--|--|--|
|           | 3 <sup>rd</sup> Gen AMD Ryzen™ Processors (Support PCIe Gen 4 SSDs)    |  |  |  |  |
| PCIEX16_1 | Supported SSDs                                                         |  |  |  |  |
|           | 4                                                                      |  |  |  |  |
|           | Hupper M 2 X16 partice participants and constrately                    |  |  |  |  |

- Ľ
- Hyper M.2 X16 series cards are sold separately.
- When using 3<sup>rd</sup> Gen AMD Ryzen<sup>™</sup> Processors and a Hyper M.2 X16 series card with 4 M.2 SSDs, if you wish to connect a display, we suggest installing a VGA card to PCIe X16\_2, which will run at x4.
- Set PCIEX16\_1 to [PCIe RAID Mode] under BIOS settings to enable the Hyper M.2 X16 series card.

#### 4. Fan headers

The Fan headers allow you to connect fans to cool the system.

| ŀ  | leader  | Max.<br>Current | Max.<br>Power | Default Speed    | Shared<br>Control | PWR<br>IN<br>MWd |                 |
|----|---------|-----------------|---------------|------------------|-------------------|------------------|-----------------|
| C  | PU_FAN  | 1A              | 12W           | Q-Fan Controlled | A                 | FAN<br>FAN       | FAN PW          |
| C  | PU_OPT  | 1A              | 12W           | Q-Fan Controlled | A                 |                  | FAN I<br>FAN PW |
| C  | HA_FAN1 | 1A              | 12W           | Q-Fan Controlled | -                 |                  | GN              |
| Cł | HA_FAN2 | 1A              | 12W           | Q-Fan Controlled | -                 |                  |                 |
| C  | HA_FAN3 | 1A              | 12W           | Q-Fan Controlled | -                 |                  |                 |

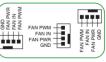

#### 5. Power connectors

These Power connectors allow you to connect your motherboard to a power supply. The power supply plugs are designed to fit in only one orientation. Find the proper orientation and push down firmly until the power supply plugs are fully inserted.

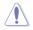

Ensure to connect the 8-pin power plug.

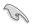

- For a fully configured system, we recommend that you use a power supply unit (PSU) that complies with ATX 12V Specification 2.0 (or later version) and provides a minimum power of 350 W.
- We recommend that you use a PSU with a higher power output when configuring a system with more power-consuming devices. The system may become unstable or may not boot up if the power is inadequate.
- If you are uncertain about the minimum power supply requirement for your system, we
  recommend you to refer to online resources for Power Supply Wattage Calculator.

#### 6. M.2 Slots (Key M)

The M.2 slots allow you to install M.2 devices such as M.2 SSD modules.

- For 3<sup>rd</sup> Gen AMD Ryzen<sup>™</sup> Processors, M.2\_1 slot supports PCIe 4.0 x4 mode and SATA mode M Key design and type 2242/2260/2280/22110 storage devices.
- For AMD B550 chipset, M.2\_2 slot supports PCIe 3.0 x4 mode and SATA mode M Key design and type 2242/2260/2280/22110 storage devices.

#### 7. SATA 6Gb/s ports

The SATA 6Gb/s ports allow you to connect SATA devices such as optical disc drives and hard disk drives via a SATA cable.

#### 8. USB 3.2 Gen 1 header

The USB 3.2 Gen 1 header allows you to connect a USB 3.2 Gen 1 module for additional USB 3.2 Gen 1 ports. The USB 3.2 Gen 1 header provides data transfer speeds of up to 5 Gb/s.

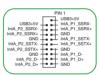

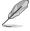

The USB 3.2 Gen 1 module is purchased separately.

#### 9. USB 2.0 headers

The USB 2.0 headers allow you to connect a USB module for additional USB 2.0 ports. The USB 2.0 headers provide data transfer speeds of up to 480 Mb/s.

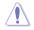

DO NOT connect a 1394 cable to the USB connectors. Doing so will damage the motherboard!

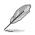

The USB 2.0 module is purchased separately.

#### 10. Aura Addressable Gen 2 header

The Addressable Gen 2 header allows you to connect individually addressable RGB WS2812B LED strips or WS2812B based LED strips.

The Addressable Gen 2 header supports WS2812B addressable RGB LED strips (5V/Data/Ground), with a maximum power rating of 3A (5V), and the addressable headers on this board can handle a combined maximum of 500 LEDs.

ADD\_GEN 2 Path Ag+ Puth Ag+ Puth

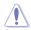

Before you install or remove any component, ensure that the power supply is switched off or the power cord is detached from the power supply. Failure to do so may cause severe damage to the motherboard, peripherals, or components.

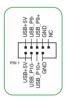

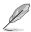

- Actual lighting and color will vary with LED strip.
- If your LED strip does not light up, check if the addressable RGB LED strip is connected in the correct orientation, and the 5V connector is aligned with the 5V header on the motherboard.
- The addressable RGB LED strip will only light up when the system is powered on.
- The addressable RGB LED strip is purchased separately.

#### 11. Aura RGB headers

The RGB headers allow you to connect RGB LED strips.

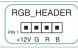

The RGB headers support 5050 RGB multi-color LED strips (12V/G/R/B), with a maximum power rating of 3A (12V), and no longer than 3 m.

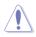

Before you install or remove any component, ensure that the ATX power supply is switched off or the power cord is detached from the power supply. Failure to do so may cause severe damage to the motherboard, peripherals, or components.

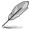

- Actual lighting and color will vary with LED strip.
- If your LED strip does not light up, check if the RGB LED extension cable and the RGB LED strip are connected in the correct orientation, and the 12V connector is aligned with the 12V header on the motherboard.
- The LED strip will only light up when the system is powered on.
- The LED strip is purchased separately.

#### 12. Clear CMOS header

This header allows you to clear the CMOS RTC RAM data of the system setup information such as date, time, and system passwords.

#### To erase the RTC RAM:

- 1. Turn OFF the computer and unplug the power cord.
- 2. Use a metal object such as a screwdriver to short the two pins.
- 3. Plug the power cord and turn ON the computer.
- Hold down the <Del> key during the boot process and enter BIOS setup to reenter data.

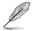

If the steps above do not help, remove the onboard battery and short the two pins again to clear the CMOS RTC RAM data. After clearing the CMOS, reinstall the battery.

#### 13. COM Port header

This header is for a serial (COM) port. Connect the serial port module cable to this header, then install the module to a slot opening at the back of the system chassis.

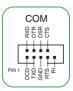

CI BTC

GND\_

BAT

### 14. Front panel audio header

This header is for a chassis-mounted front panel audio I/O module that supports HD audio standard. Connect one end of the front panel audio I/O module cable to this header.

- We recommend that you connect a high-definition front panel audio module to this header to avail of the motherboard's highdefinition audio capability.
  - If you want to connect a high-definition front panel audio module to this header, set the Front Panel Type item in the BIOS setup to [HD Audio]. By default, this header is set to [HD Audio].

### 15. M.2 slot (Key E)

This socket allows you to install an M.2 (WIFI) module.

### 16. SPI TPM header

This header supports a Trusted Platform Module (TPM) system with a Serial Peripheral Interface (SPI), allowing you to securely store keys, digital certificates, passwords, and data. A TPM system also helps enhance network security, protects digital identities, and ensures platform integrity.

### 17. 20-5 pin System Panel header

This header supports several chassis-mounted functions.

### System power LED (2-pin PLED)

This 2-pin header is for the system power LED. Connect the chassis power LED cable to this header. The system power LED lights up when you turn on the system power, and blinks when the system is in sleep mode.

### Hard disk drive activity LED (2-pin HDD\_LED)

This 2-pin header is for the HDD Activity LED. Connect the HDD Activity LED cable to this header. The HDD LED lights up or flashes when data is read from or written to the HDD.

### System warning speaker (4-pin SPEAKER)

This 4-pin header is for the chassis-mounted system warning speaker. The speaker allows you to hear system beeps and warnings.

### ATX power button/soft-off button (2-pin PWRSW)

This header is for the system power button. Pressing the power button turns the system on or puts the system in sleep or soft-off mode depending on the operating system settings. Pressing the power switch for more than four seconds while the system is ON turns the system OFF.

### Reset button (2-pin RESET)

ASUS TUF GAMING B550-PLUS

This 2-pin header is for the chassis-mounted reset button for system reboot without turning off the system power.

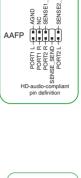

RETUR

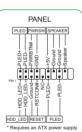

трм

#### 18. Thermal Sensor header

This header is for the thermistor cable that allows you to monitor the temperature of your motherboard's critical components and connected devices.

#### 19. Thunderbolt header

This header is for the add-on Thunderbolt I/O card that supports Intel's Thunderbolt Technology, allowing you to connect up to six Thunderboltenabled devices and a DisplayPort-enabled display in a daisy-chain configuration.

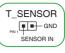

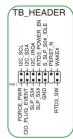

#### 20. Q-LEDs

The Q-LEDs check key components (CPU, DRAM, VGA, and booting devices) during the motherboard booting process. If an error is found, the critical component's LED stays lit up until the problem is solved.

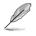

The Q-LEDs provide the most probable cause of an error code as a starting point for troubleshooting. The actual cause may vary from case to case.

#### 21. BIOS FlashBack<sup>™</sup> LED

The FlashBack<sup>™</sup> LED lights up or blinks to indicate the status of the BIOS FlashBack<sup>™</sup>.

## 1.2.2 Rear panel connectors

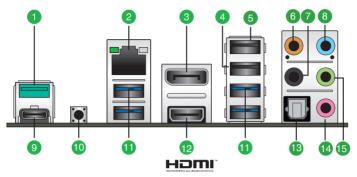

- 1. USB 3.2 Gen 2 (up to 10Gbps) port (teal blue, Type A). This 9-pin Universal Serial Bus 3.2 (USB 3.2) port is for USB 3.2 Gen 2 devices.
- 2. Ethernet port. This port allows 2.5G Gigabit connection to a Local Area Network (LAN) through a network hub. Refer to the table below for the Ethernet port LED indications.

#### Realtek RTL8125B 2.5G Ethernet port LED indications

| Activity Link LED |               | Speed LED |                                           | ACT/LINK<br>LED | SPEED<br>LED |
|-------------------|---------------|-----------|-------------------------------------------|-----------------|--------------|
| Status            | Description   |           | Description                               |                 |              |
| OFF               | No link       | OFF       | 100 Mbps connection                       |                 |              |
| GREEN             | Linked        | GREEN     | 2.5 Gbps connection                       |                 | Port         |
| BLINKING          | Data activity | ORANGE    | 1 Gbps / 100 Mbps /<br>10 Mbps connection |                 | Jon          |

- 3. DisplayPort. This port is for a DisplayPort-compatible device.
- USB 2.0 port with BIOS FlashBack<sup>™</sup> function. Insert a USB storage device to this USB 2.0 port to run BIOS FlashBack<sup>™</sup>.
- 5. USB 2.0 port. This 4-pin Universal Serial Bus (USB) port is for USB 2.0 devices.
- 6. Center / Subwoofer port (orange). This port connects the center/subwoofer speakers.
- 7. Rear Speaker Out port (black). This port connects the rear speakers in a 4 channel, 5.1 channel, or 7.1 channel audio configuration.
- 8. Line In port (light blue). This port connects the tape, CD, DVD player, or other audio sources.
- 9. USB 3.2 Gen 2 (up to 10Gbps) port (USB Type-C<sup>®</sup>). This 9-pin Universal Serial Bus 3.2 (USB 3.2) port is for USB 3.2 Gen 2 Type-C<sup>®</sup> devices.
- BIOS FlashBack<sup>™</sup> button. Press the BIOS FlashBack<sup>™</sup> button for three seconds until the FlashBack<sup>™</sup> LED blinks three times, indicating that the BIOS FlashBack<sup>™</sup> function is enabled.

- 11. USB 3.2 Gen 1 (up to 5Gbps) ports. These 9-pin Universal Serial Bus (USB) ports connect to USB 3.2 Gen 1 devices.
- HDMI<sup>™</sup> port. This port is for a High-Definition Multimedia Interface (HDMI<sup>™</sup>) connector, and is HDCP compliant allowing playback of HD DVD, Blu-ray, and other protected content.
- 13. Optical S/PDIF Out port. This port connects to the optical S/PDIF devices.
- 14. Microphone port (pink). This port connects a microphone.
- **15.** Line Out port (lime). This port connects a headphone or a speaker. In 4-channel, 5.1-channel, and 7.1-channel configurations, the function of this port becomes Front Speaker Out.

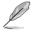

Refer to the audio configuration table for the function of the audio ports in 2, 4, 5.1, or 7.1-channel configuration.

#### Audio 2, 4, 5.1 or 7.1-channel configuration

| Port       | Headset<br>2-channel | 4-channel         | 5.1-channel       | 7.1-channel       |
|------------|----------------------|-------------------|-------------------|-------------------|
| Light Blue | Line In              | Line In           | Line In           | Side Speaker Out  |
| Lime       | Line Out             | Front Speaker Out | Front Speaker Out | Front Speaker Out |
| Pink       | Mic In               | Mic In            | Mic In            | Mic In            |
| Orange     | -                    | -                 | Center/Subwoofer  | Center/Subwoofer  |
| Black      | -                    | Rear Speaker Out  | Rear Speaker Out  | Rear Speaker Out  |

## 1.3 Central Processing Unit (CPU)

This motherboard comes with an AMD Socket AM4 designed for 3<sup>rd</sup> Gen AMD Ryzen<sup>™</sup> Processors.

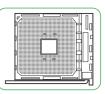

Unplug all power cables before installing the CPU.

The AM4 socket has a different pinout design. Ensure that you use a CPU designed for the AM4 socket. The CPU fits in only one correct orientation. DO NOT force the CPU into the socket to prevent bending the connectors on the socket and damaging the CPU!

## Installing the CPU

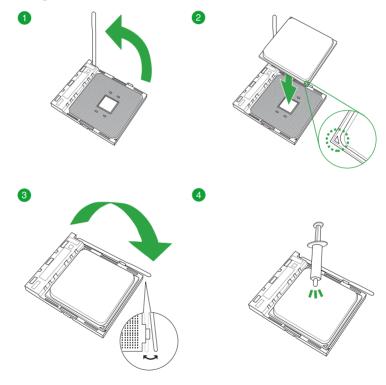

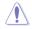

Apply the Thermal Interface Material to the CPU heatsink and CPU before you install the heatsink and fan if necessary.

## 1.4 System memory

This motherboard comes with four Double Data Rate 4 (DDR4) Dual Inline Memory Module (DIMM) sockets. The figure illustrates the location of the DDR4 DIMM sockets:

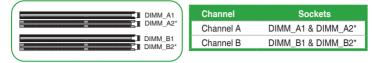

- You may install varying memory sizes in Channel A and Channel B. The system
  maps the total size of the lower-sized channel for the dual-channel configuration. Any
  excess memory from the higher-sized channel is then mapped for single-channel
  operation.
- Always install DIMMs with the same CAS latency. For optimal compatibility, we
  recommend that you install memory modules of the same version or date code (D/C)
  from the same vendor. Check with the retailer to get the correct memory modules.
- A DDR4 memory module is notched differently from a DDR, DDR2, or DDR3 module. DO NOT install a DDR, DDR2, or DDR3 memory module to the DDR4 slot.
- The default memory operation frequency is dependent on its Serial Presence Detect (SPD), which is the standard way of accessing information from a memory module. Under the default state, some memory modules for overclocking may operate at a lower frequency than the vendor-marked value.
- For system stability, use a more efficient memory cooling system to support a full memory load.
- Refer to www.asus.com for the latest Memory QVL (Qualified Vendors Lists).

#### **Recommended memory configurations**

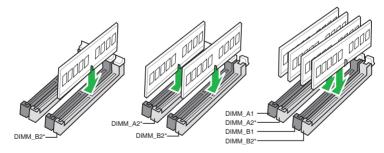

### Installing a DIMM

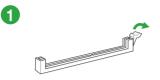

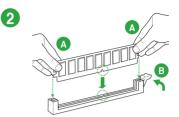

To remove a DIMM

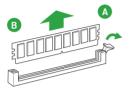

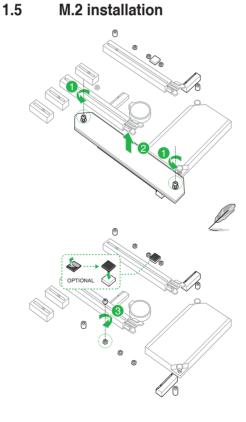

- Ensure to install the bundled M.2 rubber pad before installing your single sided M.2 storage device.
- DO NOT install the bundled M.2 rubber pads when installing a double-sided M.2 storage device. The rubber pad installed by default is compatible with double sided M.2 storage devices.
- The M.2 heatsink can be installed to either M.2\_1 or M.2\_2.
- The diagrams in this section are for reference only.

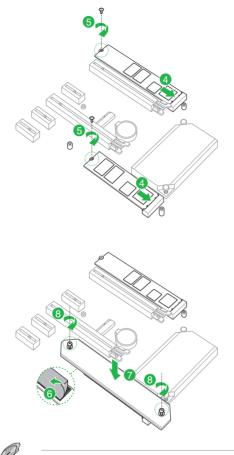

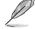

The M.2 is purchased separately.

# **BIOS and RAID Support**

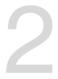

## 2.1 Knowing BIOS

The new ASUS UEFI BIOS is a Unified Extensible Interface that complies with UEFI architecture, offering a user-friendly interface that goes beyond the traditional keyboardonly BIOS controls to enable a more flexible and convenient mouse input. You can easily navigate the new UEFI BIOS with the same smoothness as your operating system. The term "BIOS" in this user manual refers to "UEFI BIOS" unless otherwise specified.

BIOS (Basic Input and Output System) stores system hardware settings such as storage device configuration, overclocking settings, advanced power management, and boot device configuration that are needed for system startup in the motherboard CMOS. In normal circumstances, the default BIOS settings apply to most conditions to ensure optimal performance. **DO NOT change the default BIOS settings** except in the following circumstances:

- An error message appears on the screen during the system bootup and requests you to run the BIOS Setup.
- You have installed a new system component that requires further BIOS settings or update.

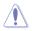

Inappropriate BIOS settings may result to instability or boot failure. We strongly recommend that you change the BIOS settings only with the help of a trained service personnel.

- When downloading or updating the BIOS file, rename it as TGB550PS.CAP for this motherboard.
- BIOS settings and options may vary due to different BIOS release versions. Please refer to the latest BIOS version for settings and options.

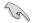

For more information on BIOS configurations, please refer to <u>https://www.asus.com/support</u>, or download the BIOS manual by scanning the QR code.

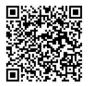

## 2.2 BIOS setup program

Use the BIOS Setup to update the BIOS or configure its parameters. The BIOS screen includes navigation keys and brief onscreen help to guide you in using the BIOS Setup program.

#### **Entering BIOS at startup**

To enter BIOS Setup at startup, press <Delete> or <F2> during the Power-On Self Test (POST). If you do not press <Delete> or <F2>, POST continues with its routines.

#### **Entering BIOS Setup after POST**

To enter BIOS Setup after POST:

- Press <Ctrl>+<Alt>+<Delete> simultaneously.
- Press the reset button on the system chassis.
- Press the power button to turn the system off then back on. Do this option only if you
  failed to enter BIOS Setup using the first two options.

After doing either of the three options, press <Delete> key to enter BIOS.

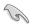

- Ensure that a USB mouse is connected to your motherboard if you want to use the mouse to control the BIOS setup program.
- If the system becomes unstable after changing any BIOS setting, load the default settings to ensure system compatibility and stability. Select the Load Optimized Defaults item under the Exit menu or press hotkey <F5>.
- If the system fails to boot after changing any BIOS setting, try to clear the CMOS and reset the motherboard to the default value.
- The BIOS setup program does not support Bluetooth devices.

#### **BIOS** menu screen

The BIOS Setup program can be used under two modes: **EZ Mode** and **Advanced Mode**. You can change modes from **Setup Mode** in **Boot menu** or by pressing the <F7> hotkey.

## 2.3 ASUS EZ Flash 3

The ASUS EZ Flash 3 feature allows you to update the BIOS without using an OS-based utility.

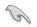

Ensure to load the BIOS default settings to ensure system compatibility and stability. Select the Load Optimized Defaults item under the Exit menu or press hotkey <F5>.

#### To update the BIOS by USB:

- This function can support devices such as a USB flash disk with FAT 32/16 format and single partition only.
- DO NOT shut down or reset the system while updating the BIOS to prevent system boot failure!
- 1. Insert the USB flash disk that contains the latest BIOS file to the USB port.
- Enter the Advanced Mode of the BIOS setup program. Go to the Tool menu to select ASUS EZ Flash 3 Utility and press <Enter>.
- 3. Select via Storage Device(s).
- 4. Press <Tab> to switch to the Drive field.
- Press the Up/Down arrow keys to find the USB flash disk that contains the latest BIOS, and then press <Enter>.
- 6. Press <Tab> to switch to the **Folder** field.
- 7. Press the Up/Down arrow keys to find the BIOS file, and then press <Enter> to perform the BIOS update process. Reboot the system when the update process is done.

## 2.4 ASUS CrashFree BIOS 3

The ASUS CrashFree BIOS 3 utility is an auto recovery tool that allows you to restore the BIOS file when it fails or gets corrupted during the updating process. You can restore a corrupted BIOS file using a USB flash drive that contains the BIOS file.

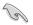

If you want to use the latest BIOS file, download the file at <a href="https://www.asus.com/support/">https://www.asus.com/support/</a> and save it to a USB flash drive.

#### **Recovering the BIOS**

To recover the BIOS:

- 1. Turn on the system.
- 2. Insert the USB flash drive containing the BIOS file to the USB port.
- 3. The utility automatically checks the devices for the BIOS file. When found, the utility reads the BIOS file and enters ASUS EZ Flash 3 automatically.
- The system requires you to enter BIOS Setup to recover the BIOS setting. To ensure system compatibility and stability, we recommend that you press <F5> to load default BIOS values.

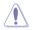

DO NOT shut down or reset the system while updating the BIOS! Doing so can cause system boot failure!

## 2.5 RAID configurations

The motherboard comes with the RaidXpert2 Configuration Utility that supports RAID 0, RAID 1 and RAID 10 configuration.

For more information on configuring your RAID sets, please refer to the **RAID Configuration Guide** which you can find at <u>https://www.asus.com/support</u>, or by scanning the QR code.

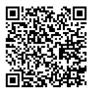

#### **RAID** definitions

**RAID 0 (Data striping)** optimizes two identical hard disk drives to read and write data in parallel, interleaved stacks. Two hard disks perform the same work as a single drive but at a sustained data transfer rate, double that of a single disk alone, thus improving data access and storage. Use of two new identical hard disk drives is required for this setup.

**RAID 1 (Data mirroring)** copies and maintains an identical image of data from one drive to a second drive. If one drive fails, the disk array management software directs all applications to the surviving drive as it contains a complete copy of the data in the other drive. This RAID configuration provides data protection and increases fault tolerance to the entire system. Use two new drives or use an existing drive and a new drive for this setup. The new drive must be of the same size or larger than the existing drive.

**RAID 10** is data striping and data mirroring combined without parity (redundancy data) having to be calculated and written. With the RAID 10 configuration you get all the benefits of both RAID 0 and RAID 1 configurations. Use four new hard disk drives or use an existing drive and three new drives for this setup.

| Chapter 2: BIOS and RAID Suppo | rt |
|--------------------------------|----|
|--------------------------------|----|

| <br> |  |
|------|--|
| <br> |  |
| <br> |  |
| <br> |  |
| <br> |  |
| <br> |  |
| <br> |  |
| <br> |  |
| <br> |  |
| <br> |  |
| <br> |  |
| <br> |  |
| <br> |  |
| <br> |  |
| <br> |  |
| <br> |  |
| <br> |  |
| <br> |  |
| <br> |  |
| <br> |  |
| <br> |  |
| <br> |  |
|      |  |

# Appendix

## Notices

## **FCC Compliance Information**

| Responsible Party: | Asus Computer International            |
|--------------------|----------------------------------------|
| Address:           | 48720 Kato Rd., Fremont, CA 94538, USA |
| Phone / Fax No:    | (510)739-3777 / (510)608-4555          |

This device complies with part 15 of the FCC Rules. Operation is subject to the following two conditions: (1) This device may not cause harmful interference, and (2) this device must accept any interference received, including interference that may cause undesired operation.

This equipment has been tested and found to comply with the limits for a Class B digital device, pursuant to part 15 of the FCC Rules. These limits are designed to provide reasonable protection against harmful interference in a residential installation. This equipment generates, uses and can radiate radio frequency energy and, if not installed and used in accordance with the instructions, may cause harmful interference to radio communications. However, there is no guarantee that interference to radio or television reception, which can be determined by turning the equipment off and on, the user is encouraged to try to correct the interference by one or more of the following measures:

- Reorient or relocate the receiving antenna.
- Increase the separation between the equipment and receiver.
- Connect the equipment into an outlet on a circuit different from that to which the receiver is connected.
- Consult the dealer or an experienced radio/TV technician for help.

# Compliance Statement of Innovation, Science and Economic Development Canada (ISED)

This device complies with Innovation, Science and Economic Development Canada licence exempt RSS standard(s). Operation is subject to the following two conditions: (1) this device may not cause interference, and (2) this device must accept any interference, including interference that may cause undesired operation of the device.

CAN ICES-3(B)/NMB-3(B)

### Déclaration de conformité de Innovation, Sciences et Développement économique Canada (ISED)

Le présent appareil est conforme aux CNR d'Innovation, Sciences et Développement économique Canada applicables aux appareils radio exempts de licence. L'exploitation est autorisée aux deux conditions suivantes : (1) l'appareil ne doit pas produire de brouillage, et (2) l'utilisateur de l'appareil doit accepter tout brouillage radioélectrique subi, même si le brouillage est susceptible d'en compromettre le fonctionnement.

CAN ICES-3(B)/NMB-3(B)

## VCCI: Japan Compliance Statement

## **Class B ITE**

この装置は、クラスB情報技術装置です。この装置は、家庭環境で使用することを目 的としていますが、この装置がラジオやテレビジョン受信機に近接して使用されると、 受信障害を引き起こすことがあります。 取扱説明書に従って正しい取り扱いをして下さい。

VCCI-B

### **KC: Korea Warning Statement**

B급 기기 (가정용 방송통신기자재) 이 기기는 가정용(B급) 전자파적합기기로서 주로 가정에서 사용하는 것을 목적으로 하며,모든 지역에서 사용할 수 있습니다.

## Google<sup>™</sup> License Terms

#### Copyright© 2020 Google Inc. All Rights Reserved.

Licensed under the Apache License, Version 2.0 (the "License"); you may not use this file except in compliance with the License. You may obtain a copy of the License at:

#### http://www.apache.org/licenses/LICENSE-2.0

Unless required by applicable law or agreed to in writing, software distributed under the License is distributed on an "AS IS" BASIS, WITHOUT WARRANTIES OR CONDITIONS OF ANY KIND, either express or implied.

See the License for the specific language governing permissions and limitations under the License.

# Declaration of compliance for product environmental regulation

ASUS follows the green design concept to design and manufacture our products, and makes sure that each stage of the product life cycle of ASUS product is in line with global environmental regulations. In addition, ASUS disclose the relevant information based on regulation requirements.

Please refer to <a href="http://csr.asus.com/Compliance.htm">http://csr.asus.com/Compliance.htm</a> for information disclosure based on regulation requirements ASUS is complied with:

#### EU REACH and Article 33

Complying with the REACH (Registration, Evaluation, Authorisation, and Restriction of Chemicals) regulatory framework, we published the chemical substances in our products at ASUS REACH website at <a href="http://csr.asus.com/english/REACH.htm">http://csr.asus.com/english/REACH.htm</a>.

#### EU RoHS

This product complies with the EU RoHS Directive. For more details, see <a href="http://csr.asus.com/english/article.aspx?id=35">http://csr.asus.com/english/article.aspx?id=35</a>

#### India RoHS

This product complies with the "India E-Waste (Management) Rules, 2016" and prohibits use of lead, mercury, hexavalent chromium, polybrominated biphenyls (PBBs) and polybrominated diphenyl ethers (PBDEs) in concentrations exceeding 0.1% by weight in homogenous materials and 0.01% by weight in homogenous materials for cadmium, except for the exemptions listed in Schedule II of the Rule.

#### Vietnam RoHS

ASUS products sold in Vietnam, on or after September 23, 2011, meet the requirements of the Vietnam Circular 30/2011/TT-BCT.

Các sản phẩm ASUS bán tại Việt Nam, vào ngày 23 tháng 9 năm2011 trở về sau, đều phải đáp ứng các yêu cầu của Thông tư 30/2011/TT-BCT của Việt Nam.

#### **Turkey RoHS**

AEEE Yönetmeliğine Uygundur

### **ASUS Recycling/Takeback Services**

ASUS recycling and takeback programs come from our commitment to the highest standards for protecting our environment. We believe in providing solutions for you to be able to responsibly recycle our products, batteries, other components as well as the packaging materials. Please go to <a href="http://csr.asus.com/english/Takeback.htm">http://csr.asus.com/english/Takeback.htm</a> for detailed recycling information in different regions.

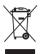

DO NOT throw the motherboard in municipal waste. This product has been designed to enable proper reuse of parts and recycling. This symbol of the crossed out wheeled bin indicates that the product (electrical and electronic equipment) should not be placed in municipal waste. Check local regulations for disposal of electronic products.

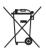

DO NOT throw the mercury-containing button cell battery in municipal waste. This symbol of the crossed out wheeled bin indicates that the battery should not be placed in municipal waste.

## **Regional notice for California**

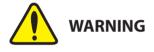

Cancer and Reproductive Harm - <u>www.P65Warnings.ca.gov</u>

English ASUSTeK Computer Inc. hereby declares that this device is in compliance with the essential requirements and other relevant provisions of related Directives. Full text of EU declaration of conformity is available at: www.asus.com/support

Francais AsusTek Computer Inc. déclare par la présente que cet appareil est conforme aux critères essentiels et autres clauses pertinentes des directives concernées La déclaration de conformité de l'UE peut être téléchargée à partir du site Internet suivant : www.asus.com/support

Deutsch ASLISTEK Computer Inc. erklärt hiermit, dass dieses Gerät mit den wesentlichen Anforderungen und anderen relevanten Bestimmungen der zugehörigen Richtlinien übereinstimmt. Der gesamte Text der EU-Konformitätserklärung ist verfügbar unter: www.asus.com/support

Italiano ASUSTeK Computer Inc. con la presente dichiara che questo dispositivo è conforme ai requisiti essenziali e alle altre disposizioni pertinenti con le direttive correlate. Il testo completo della dichiarazione di conformità UE è disponibile all'indirizzo: www.asus.com/support

Русский Компания ASUS заявляет, что это устройство соответствует основным требованиям и другим соответствующим условиям соответствующих директив. Подробную информацию, пожалуйста, смотрите на www.asus.com/support

Български С настоящото ASUSTeK Computer Inc. декларира, че това устройство е в съответствие със съществените изисквания и лоугите приложими постановления на свързаните директиви. Пълният текст на лекларацията за съответствие на ЕС е достъпна на адрес www.asus.com/support

Hrvatski ASUSTeK Computer Inc. ovim izjavljuje da je ovaj uređaj sukladan s bitnim zahtievima i ostalim odgovarajućim odredbama vezanih direktiva. Cijeli tekst EU izjave o sukladnosti dostupan je na: www.asus.com/support

Čeština Společnost ASUSTeK Computer Inc. tímto prohlašuje, že toto zařízení splňuje základní požadavky a další příslušná ustanoven souvisejících směrnic. Plné znění prohlášení o shodě EU je k dispozici na adrese: www.asus.com/support

Dansk ASUSTeK Computer Inc. erklærer hermed, at denne enhed er i overensstemmelse med hovedkravene og andre relevante bestemmelser i de relaterede direktiver. Hele EU-overensstemmelseserklæringen kan findes på: www.asus.com/support

Nederlands ASUSTeK Computer Inc. verklaart hierbij dat dit apparaat voldoet aan de essentiële vereisten en andere relevante bepalingen van de verwante richtlijnen. De volledige tekst van de EU-verklaring van conformiteit is beschikbaar op: www.asus.com/support

Eesti Käesolevaga kinnitab ASUSTeK Computer Inc. et see seade vastab asiakohaste direktiivide oluliste nõuetele ja teistele asiassenuutuvatele sätetele. EL vastavusdeklaratsiooni täielik tekst on saadaval järgmisel aadressil: www.asus.com/support

Suomi ASUSTeK Computer Inc. ilmoittaa täten, että tämä laite on asiaankuuluvien direktiivien olennaisten vaatimusten ja muiden tätä koskevien säädösten mukainen. EU-yhdenmukaisuusilmoituksen koko teksti on luettavissa osoitteessa: www.asus.com/support

Ελληνικά Με το παρόν, η AsusTek Computer Inc. δηλώνει ότι αυτή η συσκευή συμμορφώνεται με τις θεμελιώδεις απαιτήσεις και άλλες σχετικές διατάξεις των Οδηγιών της ΕΕ. Το πλήρες κείμενο της δήλωσης συμβατότητας είναι διαθέσιμο στη διεύθυνση: www.asus.com/support

Magyar Az ASUSTeK Computer Inc. ezennel kijelenti, hogy ez az eszköz megfelel a kapcsolódó Irányelvek lényeges követelményeinek és egyéb vonatkozó rendelkezéseinek. Az EU megfelelőségi nyilatkozat teljes szövege innen letölthető: www.asus.com/support

Latviski ASUSTeK Computer Inc. ar šo paziņo, ka šī ierīce atbilst saistīto Direktīvu būtiskajām prasībām un citiem citiem saistošajiem nosacījumiem Pilns ES atbilstības paziņojuma teksts pieejams šeit: www.asus.com/support

Lietuvių "ASUSTeK Computer Inc." šiuo tvirtina, kad šis įrenginys atitinka pagrindinius reikalavimus ir kitas svarbias susijusių direktyvų nuostatas. Visą ES atitikties deklaracijos teksta galima rasti: www.asus.com/support

Norsk ASUSTeK Computer Inc. erklærer herved at denne enheten er i samsvar med hovedsaklige krav og andre relevante forskrifter i relaterte direktiver. Fullstendig tekst for EU-samsvarserklæringen finnes på: www.asus.com/support

Polski Firma ASUSTeK Computer Inc. niniejszym oświadcza, że urządzenie to jest zgodne z zasadniczymi wymogami i innymi właściwymi postanowieniami powiązanych dyrektyw. Pełny tekst deklaracji zgodności UE jest dostępny pod adresem: www.asus.com/support

Português A ASUSTEK Computer Inc. declara que este dispositivo está em conformidade com os requisitos essenciais e outras disposições relevantes das Diretivas relacionadas. Texto integral da declaração da UE disponível em: www.asus.com/support

Română ASUSTeK Computer Inc. declară că acest dispozitiv se conformează cerintelor esentiale si altor prevederi relevante ale directivelor conexe. Textul complet al declaratiei de conformitate a Uniunii Europene se găseste la: www.asus.com/support

Srpski ASUSTeK Computer Inc. ovim izjavljuje da je ovaj uređaj u saglasnosti sa osnovnim zahtevima i drugim relevantnim odredbama povezanih Direktiva. Pun tekst FU deklaracije o usaglašenosti je dostupan da adresi: www.asus.com/support

Slovensky Spoločnosť ASUSTeK Computer Inc. týmto vyhlasuje, že toto zariadenie vyhovuje základným požiadavkám a ostatým príslušným ustanoveniam príslušných smerníc. Celý text vyhlásenia o zhode pre štáty EÚ ie dostupný na adrese: www.asus.com/support

Slovenščina ASUSTeK Computer Inc. izjavlja, da je ta naprava skladna z bistvenimi zahtevami in drugimi ustreznimi določbami povezanih direktiv. Celotno besedilo EU-izjave o skladnosti je na voljo na spletnem mestu: www.asus.com/support

Español Por la presente, ASUSTeK Computer Inc. declara que este dispositivo cumple los requisitos básicos y otras disposiciones pertinentes de las directivas relacionadas. El texto completo de la declaración de la UE de conformidad está disponible en: www.asus.com/support

Svenska ASLISTeK Computer Inc. förklarar härmed att denna enhet överensstämmer med de grundläggande kraven och andra relevanta föreskrifter i relaterade direktiv. Fulltext av ELI-försäkran om överensstämmelse finns på: www.asus.com/support

Українська ASUSTeK Computer Inc. заявляє, що цей пристрій відповідає основним вимогам та іншим відповідним положенням відповідних Лиректив. Повний текст декларації відповідності стандартам ЄС доступний на: www.asus.com/support

Türkçe AsusTek Computer Inc., bu ayqıtın temel gereksinimlerle ve ilişkili Yönergelerin diğer ilgili koşullarıyla uyumlu olduğunu beyan eder. AB uvgunluk bildiriminin tam metni su adreste bulunabilir: www.asus.com/support

Bosanski ASUSTeK Computer Inc. ovim izjavljuje da je ovaj uređaj usklađen sa bitnim zahtjevima i ostalim odgovarajućim odredbama vezanih direktiva. Cijeli tekst EU izjave o usklađenosti dostupan je na: www.asus.com/support

## **ASUS** contact information

## ASUSTeK COMPUTER INC.

Address Telephone Fax Web site 1F., No. 15, Lide Rd., Beitou Dist., Taipei City 112, Taiwan +886-2-2894-3447 +886-2-2890-7798 https://www.asus.com

### **Technical Support**

Telephone Online support +86-21-38429911 https://qr.asus.com/techserv

## ASUS COMPUTER INTERNATIONAL (America)

Address Telephone Fax Web site 48720 Kato Rd., Fremont, CA 94538, USA +1-510-739-3777 +1-510-608-4555 https://www.asus.com/us/

### **Technical Support**

Support fax Telephone Online support +1-812-284-0883 +1-812-282-2787 https://gr.asus.com/techserv

### ASUS COMPUTER GmbH (Germany and Austria)

Address Web site Online contact Harkortstrasse 21-23, 40880 Ratingen, Germany https://www.asus.com/de https://www.asus.com/support/Product/ContactUs/ Services/guestionform/?lang=de-de

### **Technical Support**

Telephone (DE) Telephone (AT) Online support +49-2102-5789557 +43-1360-2775461 https://www.asus.com/de/support